## How do I check my TruPoints?

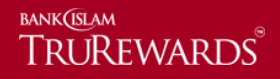

Step 1 –Click 'lock' icon and key in your registered username and password. Click 'sign in' to proceed.

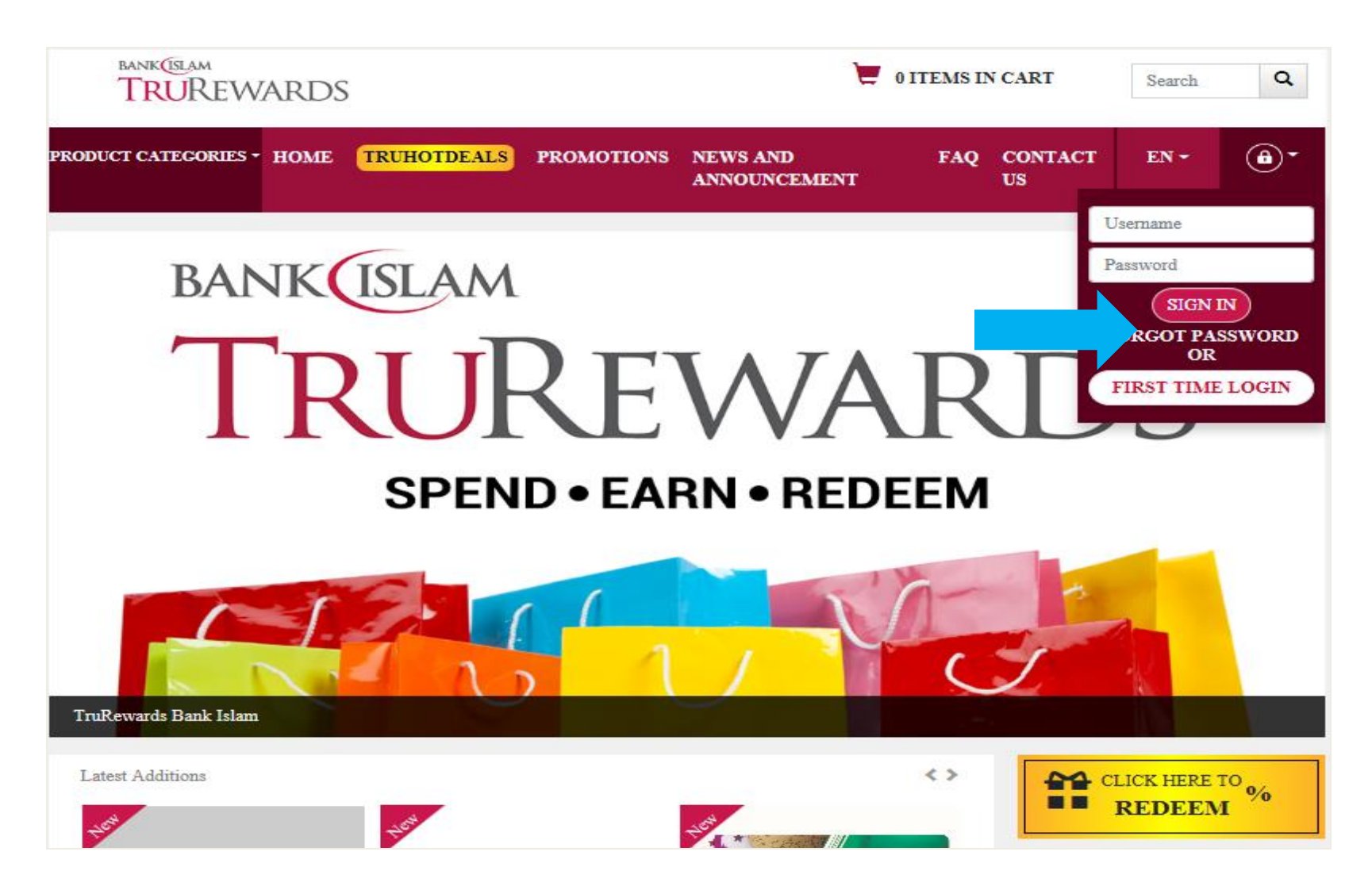

Step 2 – Your TruPoints at the Account Summary as displayed under 'Total Point Balance'.

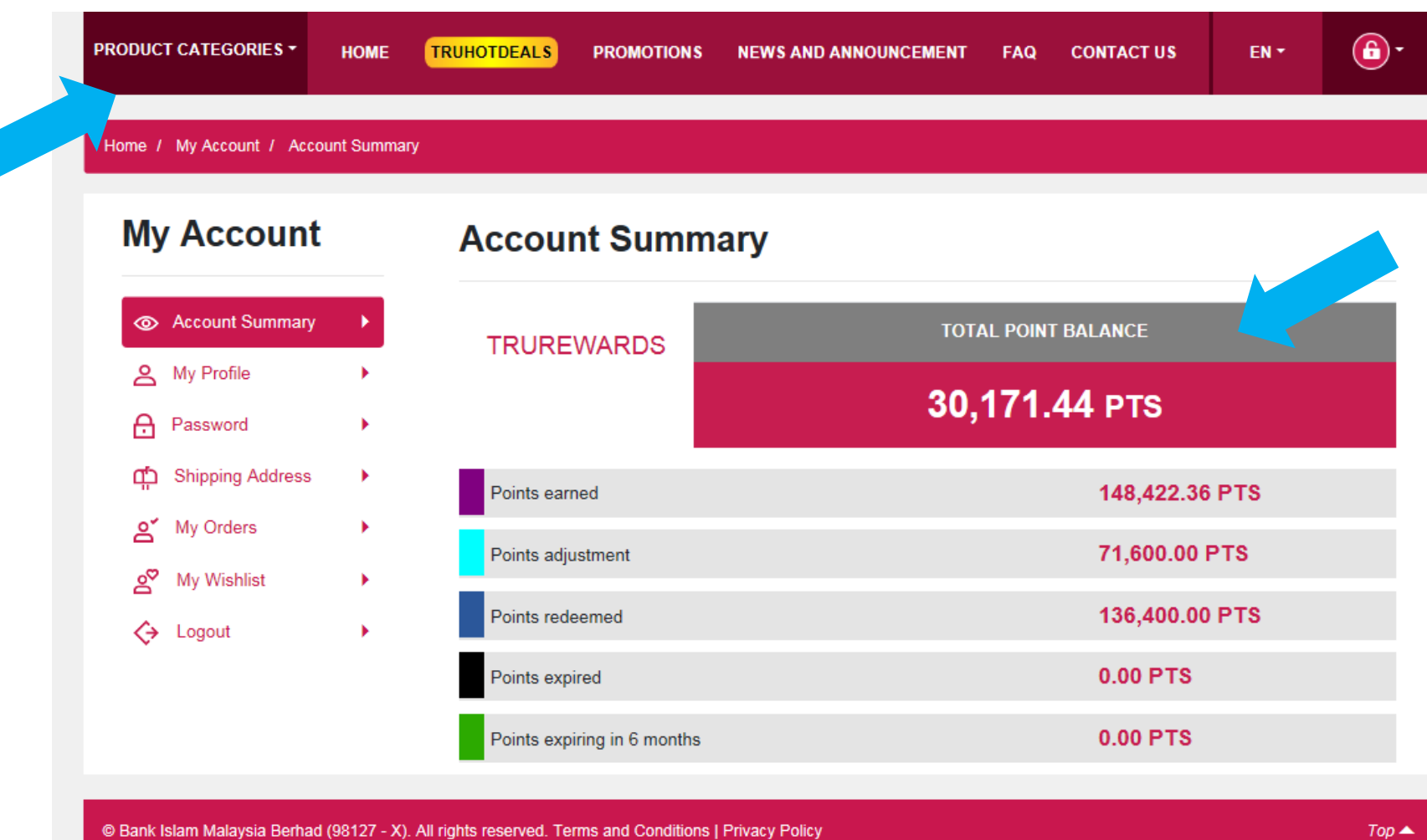

 $Top \triangle$